# **MyPMS User Manual**

## About this manual

The MyPMS User's Manual begins with an overview of the key features of MyPMS, and the basic steps to getting your property setup on the system. It then presents a step-by-step guide to the MyPMS Tabs and the Setup Area.

For a full list of the pages in this Manual, see Table of Contents for MyPMS User's Manual

#### More resources

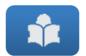

Need help? Submit a ticket

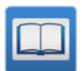

Visit the Knowledge Base for a list of further resources.

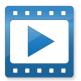

Visit YouTube Channel for Step-by-step video tutorials

## Online Support

Visit the Online Support Center to Submit a ticket or for information on how to administer and configure your MyPMS system.

### MyPMS TABLE OF CONTENTS

- Table of Contents MyPMS
  Front Desk Tab

  Front Desk
  Phone List

  Haysakanning
- - Housekeeping

  - AR AccountsHouse AccountsPass On Log

  - Night Audit

- Night Audit
   Booking Tab
   Booking by Availability
   Booking By Inquiry
   Tape Chart
   New Booking
   Booking Details

  - Group Booking Wizard
  - Search Bookings
  - Group Bookings
- Reports Tab

  - Report Terms
    Daily Reports
    Group Reports
    Housekeeping Reports
    Managers Reports

  - Accounting Reports
- Admin Tab

  - Admin | Housekeeping
     Admin | Front Desk Page Layout
     Admin | Booking Data Elements
     Admin | Enable User Customization
- Setup Area
   Bookings Tab
   Rates Tab
   Relationships Tab
   Perameters Tab
  - - o Parameters Tab
    - Settings Tab
    - o PMS Tab
    - Features and Images Tab